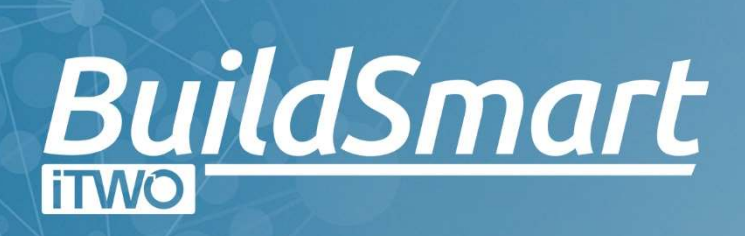

# SOFTWARE **RELEASE** NOTES

PROCUREMENT

# BUILDSMART PROCUREMENT

# June 2022

# Vers ion 22 .0620

- The "Requisition Item Description" search function has been updated. It will now default to only show descriptions and rates from the past 30 days, this limit can be adjusted via the "Used in last number of days" drop down.
- The "Workflow Status" will now indicate if the approval level is set as the "Final Preapproval", this is also reflected on the "Workflow Details" pop-up.
- The Auto-PO email function has been updated to ensure that TLS 1.2 is used when connecting to the email server, the time-out has also been increased.
- The "Workflow Approval Emails" have been updated to make use of the email body as specified in the workflow details.

# Vers ion 22 .0608

 A change has been made to the database connection settings used on all the new Crystal reports to increase the connection speed and reduce the time taken to generate a report.

# Vers ion 22 .0606

- Changes have been made to the "Candy Subcontractor Integration" in preparation to allow the import of headers and comments directly from Candy.
- A formula error on the "Site Requisition" report has been corrected.

# May 2022

## Vers ion 22 .0530

- A change has been made to the saving of users to prevent the creation of duplicate login id's.
- If a user clicks on the "Pending Approvals" message on the home screen they will be taken to the "Approvals" screen.

## Vers ion 22 .0523

- The "Excel Exports" have been updated to include the last day of all date selections.
- The sizing of the "Approval Comments" block has been adjusted to make sure that it is fully displayed.
- A potential error on the "Purchase Order Email" screen caused by un-linking a "Request for Delivery" has been resolved.
- The alignment of the capture boxes on the User setup screen have been adjusted.
- When creating a new User, a warning has been added if the "Login ID" already exists.

## Vers ion 22 .0519

- The various "Orders by …" reports have been corrected so that they do not limit the user to view only orders created by themselves.
- The column dividers on the updated "Purchase Order" have been corrected.

# Vers ion 22 .0518

- The Candy BuildSmart Subcontractor integration has been updated to take account of the Final Awarded Quantity in Candy.
- Changes have been made to the "Single Sign On" process to ensure case sensitivity is correctly handled.

# **Version 22.0516**

 A new Organisation parameter for "Lock Requisition Notes" has been added, when activated users will only be able to populate the notes field from pre-loaded items in the search function.

## Vers ion 22 .0509

- It is now possible to add an attachment to a "Pending Invoice" from the "Manage Pending Invoices" screen if this was omitted when it was initially created.
- It is now possible to make use of "Single Sign On" to access BuildSmart via either Active Directory or Microsoft Identity Platform, details on how to configure this in BuildSmart can be found in the Accounts > Administration manuals.
- A potential distortion on the "Purchase Order" print has been resolved.

#### Vers ion 22 .0503

- The stock item information displayed on the "Requisition Listing" has been updated to correct display the outstanding delivery data where multiple deliveries have been processed.
- A new filter for "Value Approved" has been added to the Requisition and Approval listing screens.
- A potential error on the "Pending Invoice Notification" screen due to data type mismatches has been addressed.
- New search functions have been added to the Procurement reports, this now limits users access to contracts on the reports.
- The "Requisition Subject" has been added to the requisition excel export.

# April 2022

# Vers ion 22 .0425

- The delivery note has been updated so that it will generate directly to a pdf file if the new reports are activated.
- The width of the "Set Supplier" screen on the ERFQ has been increased.

#### **Version 22.0419**

 Excel exports have been added to the following reports: "Outstanding Deliveries by Selection", "Product by Supplier", "Resources by Contract", "Resources by Stock" and "Resources".

#### Vers ion 22 .0419

 The "Mobi Plant Hire", contract search function has been updated to allow for the selection of inter-company contracts.

## Vers ion 22 .0411

 Direct excel exports have been added to the following reports: "Orders by Selection", "Deliveries Listing" and "Deliveries by Selection".

# Vers ion 22 .0404

The catalogue ID has been added to the "OrdItems" table in the database.

# March 2022

## Vers ion 22 .0328

- A potential SQL injection exploit has been resolved.
- An expiry date has been added to the old Update screen so that it will stop working as of 2 May 2022.

# Vers ion 22 .0322

- It is now possible to delete procurement roles if they are not allocated to any users.
- An issue on the PO Email function, where the emails were not being generated has been resolved.
- A potential PO printing issue for some clients, due to mismatched report files has been fixed.

## Vers ion 22 .0309

- By default, if the new Crystal reports are active, the report will be generated directly to a PDF, this will allow users to then print directly. It will also ensure the Crystal connections are correctly closed and prevent the report limit from being reached. The PDF check box can be unticked by users should they require to drill down into a report.
- A change has been made to run all net Crystal reports via their own dedicated application pool, please raise a support log requesting for this application pool to be created prior to activating the new Crystal reports.
- If the new Crystal reports have been activated the Purchase Order and Requisitions if printed will be generated directly to a PDF so that they can be printed directly without having to first save the file.

## **Version 22.0307**

- The "Outstanding Deliveries by Selection" has been corrected so that it reflects all cost allocations and not just contracts.
- The "Order Listing" report has been updated so that it reflects the term name instead of the code.

# February 2022

• Potential errors when trying to run the following reports have been fixed. "Outstanding Deliveries by Selection", "Product by Supplier" and "Resources by Stock".

#### Vers ion 22 .0221

- Excel exports have been released for the following procurement reports: "Reconciled Deliveries", "Unreconciled Deliveries", "Cancelled Order Listing", "Outstanding Order Listing", Reconciled Deliveries Invoice Numbers" and "Required vs Delivery Dates".
- The user filters for requisitioners and approvers have been updated to no longer show locked user accounts.
- The Mobi Time sheet import has been updated to check the payroll spec and reflect the month if the payroll spec is set to UAE.

# Vers ion 22 .0214

 Certain updates to the grid functions have been released in Procurement to keep them aligned with the Accounts module.

## Vers ion 22 .0209

 A potential error for clients that had not updated in the previous 5 months and then moved to version 22.0207 has been resolved.

## Vers ion 22 .0207

 A notification section has been added to the home screen to notify users of when "Pending Invoices" have been allocated to them.

# January 2022

#### Vers ion 22 .0131

 Direct excel exports have been added to the following reports: PO Numbers, PO's Per Org, Order Item Listing, Requisitions Awaiting Approval, Order Listing and Deliveries Listing.

#### Vers ion 22 .0110

- A potential Activity duplication on the Candy items search screen has been resolved.
- A new excel export option has been added to the following Procurement reports: PO Numbers, POs per Organisation and Requisitions. Over the coming weeks this export function will be added to all the Procurement reports.

# December 2021

5 | BUILDSMART RELEASE NOTES www.ribccs.com

 A lang file option has been added to allow clients to change the description for the Business Registration number on the updated purchase order.

# Vers ion 21 .1201

The zoom level check warnings have been removed.

# November 2021

# Vers ion 21 .1129

 An issue where the text on the Delivery Address button extended beyond the button boundary in Chrome has been resolved.

# Vers ion 21 .1102

- The old classic crystal Purchase Order report has been rolled back to correct missing contact details. Note no further updates will be made to this report, going forward all Purchase Order changes will only be made to the new Dot Net updated Purchase Order.
- The Dot Net Updated Purchase order has been re-released to reflect the correct line-item payment terms if activated as per the linked master files.
- The Dot Net Updated Purchase Order report has been corrected to prevent the duplication of lines when a Candy resource has been used on the order.
- The Mobi Site Attendance screen has been updated to reflect the number of employees still on site, this is calculated as the number of employees who have clocked in but not out on a day.

# October 2021

# Vers ion 21 .1025

- When a user is splitting a requisition, they will be able to choose which header attachments should be added to the new requisition.
- The Creator dropdown on the purchase order listing screens will now only be populated with the users who have created those type of orders in the active organisation.
- The VAT number is now displayed on the supplier search screens.
- It is now possible to save a Subcontractor Requisition without the Subcontractor having been selected. Note the Subcontractor must be populated prior to submitting the requisition for approval.
- The display of the line item terms fields on the purchase order have been updated to reflect correctly for Subcontractors as per the master file.

# Vers ion 21 .1013

 An issue that was preventing the Subcontract search function from working when importing Subcontractor certificates into Procurement has been resolved.

• The order number field on the requisition print out has been removed as it was not being populated.

#### Vers ion 21 .1004

- A new organisation setting has been added to hide the Keep GRN check box on the bulk deliveries screen, by default this will be activated.
- The Subcontractor selection drop down when importing a Subcontractor package from Candy has been replaced with an auto-complete search box, this will speed up the loading of the screen and prevent it from timing out.

# September 2021

## Vers ion 21 .0927

- A potential issue where delivery addresses were being duplicated in the drop down when adding stock items to a requisition has been resolved.
- When adding Candy items to a requisition, the list of organisations in the drop down will only reflect those organisations to which intercompany transactions are allowed.
- The new Purchase Order report has been updated to reflect the order value in words using lakh and crore if the accounting spec is set to India.

#### Vers ion 21 .0920

 The Standard Requisition, if running the new version of Crystal Reports, has been updated to reflect the terms name.

## Vers ion 21 .0913

 A change has been made to the new lookups on attributes that use a decimal field type to prevent a potential error when loading the lookups.

# Vers ion 21 .0906

- A potential issue where multiple stock codes are added to a requisition in Chrome and the codes do not reflect has been resolved.
- An issue when processing a change order that caused the item description to disappear has been resolved.

# August 2021

#### Vers ion 21 .0831

 The process by which the Candy Buy Rate data is loaded has been changed to account for larger datasets.

 A potential issue where multiple stock codes are added to a requisition and the codes do not reflect has been resolved.

## Vers ion 21 .0823

- A windows scaling message has been added to warn users when their scaling is not set to 100, as this can distort the way in which screens are displayed.
- An error when trying to use the Project filter on the Delivery by selection report has been resolved.
- Some styling changes have been applied to the new grids to create more viewing space.
- A global fix for all master files to correct the ordering by attributes has been released.
- The spacing of the address field, on the new crystal reports Standard Requisition and Purchase order has been increased to prevent a potential text overlap.

# Vers ion 21 .0816

 A change has been made to the Cancel Change Order process to ensure that the cancelled requisition is fully removed from the workflow.

# Vers ion 21 .0802

- New report configuration options have been added to the Purchase Order report configuration to Supress the Subject and Description blocks and the Notes and Contact blocks on the new updated crystal purchase order. When the contact block is supressed, the delivery address will be printed at the bottom of the order to the left of the subtotals.
- A new option has been added to the Accounts Dashboard Welcome screen for Enable PO Report Email – Procurement, when activated this will add an email icon on the Order Listing screen that can be used to trigger the Auto-PO email function. When this is used the Sent to Supplier flag will be set to green.
- The Fax fields have been removed from the new updated crystal purchase order.
- A new Organisation setting has been added for Allow 0 Quantity Resource Imports, when this is activated all resources from Candy will be imported, even if they have a 0 final quantity.

# July 2021

# Vers ion 21 .0728

 The embedded version of Team Viewer accessible via the login screen has been upgraded to a newer version.

# Vers ion 21 .0726

- Withholding tax fields have been added to the Requisition Import template.
- An error when trying to print the Standard Requisition has been corrected.

## Vers ion 21 .0720

 A new date validation control has been added to the users screen so that dates are correctly validated when using Chrome.

# **Version 21.0719**

- The mobi clocking screen has been updated to reflect the known as name, where this is populated, instead of the first name.
- Some speed enhancements have been added to screens with attributes to reduce the load time.
- If the Approval notes have been activated, when a requisition is cancelled, the user can add a reason for the cancellation, this will be reflected on the Requisition Approval History.
- If the Approval notes have been activated, when a Purchase order is cancelled, the user can add a reason for the cancellation, this note can be viewed on the order listing screen by clicking the new red note icon. Note if the order is un-cancelled the note will be removed.

# Vers ion 21 .0712

- A new video icon has been added to the top of the menu, this will give access to the BuildSmart How to Videos.
- The updated dot net purchase order report has been updated to prevent a supplier address from printing outside if the intended section border.

# Vers ion 21 .0705

- The Candy Resource Import process has been updated to automatically ignore any resources received from Candy that do not have an activity (task) code and have a final quantity of 0. This change has been made so that when indirect resources are used in Candy it does not cause errors when importing into BuildSmart due to missing activities.
- The Edit Candy Buy Rate screen has been updated so that the Save button is activated when the select all check box is used.

# June 2021

# Vers ion 21 .0621

- The warning displays for pop-up blocking, caching and zoom levels when working in Chrome have been corrected.
- The option to exclude zero usage resources when importing Candy items has been removed.
- The default retention, UIF and SDL percentages on Subcontractor reconciliations created from Procurement will now default to 0.
- The verification for the existence of the attachments database has been refined to prevent unrequired database log entries.
- A potential error when trying to log in after an update if certain Subcontractor blocks have been enabled has been resolved.

# Vers ion 21 .0614

- The Candy Subcontractor import process has been updated to strip special characters out of the package code.
- The Candy Subcontractor integration has been updated to round the price figures to 4 decimal points to increase accuracy, previously the figures were truncated after the fourth decimal.
- The deliveries screen has been updated to hide the Tax figures if the Hide Candy Rate role is

# Vers ion 21 .0607

- An error when trying to import Subcontractor packages into Procurement has been resolved.
- The display of the pending stock deliveries and pending stock approvals on the requisition listing screen will now reflected the converted quantities as well in brackets.
- A new VAT/GST cross check has been added to the save process for all requisition types. A user will be warned if there is a mismatch between the Creditor or Subcontractor having a saved VAT/GST number and if there is no VAT on the requisition.
- A display issue where the top row of some of the listings screens was not fully displayed in Chrome has been resolved.
- A print error when trying to generate a requisition using the new crystal reports has been resolved.
- An error when trying to search for a Stock item, linked to a Candy resource has been resolved.

# May 2021

## Vers ion 21 .0531

- The ERFQ function for resending emails with an updated email address have been updated.
- An issue that could cause the emails sent to Suppliers with incorrect dates has been fixed on the ERFQ.

# Vers ion 21 .0524

- BuildSmart Mobi has been updated to display the ledger code names for Overhead and Balance Sheet ledger codes.
- The Standard requisition report has been updated so that it prints when there is a blank supplier on the requisition.
- A Job card selection filter has been added to the Outstanding Deliveries by Selection report.

## Vers ion 21 .0517

- The BusReg field on the standard requisition has been added to a language file, to allow customisation, the default is set as Bus Reg.
- Some security changes to allow the seamless switch between different security protocols when connecting to other RIB CCS servers to transfer data have been applied.
- It is now possible again to print old requisitions once a change order has been made to them.

# Vers ion 21 .0503

- The purchase order number field on the purchase order has been set to grow to fully display long PO numbers.
- The postal code has been added to the delivery address printed on the purchase order.
- A new version of the dot net purchase order has been released; this new version will generate faster to screen. To activate the new version please ensure to go to the Organisation settings in Procurement Administration and tick the Use New PO check box. It is strongly suggested only the new version of the Purchase order should be used as the old version will no longer receive updates.
- A new organisation setting to Lock catalogue UOM and description edit on requisition has been added to the organisation settings. When activated users will not be able to edit these fields when selecting items from the catalogue.
- A warning has been added to the requisition save process to warn if any line items have zero quantity.

# April 2021

# **Version 21.0419**

- The Purchase Order field on the Deliveries by Selection report has been set to grow to fully display longer purchase order numbers.
- The stock pick list and requisition listing screens have been updated to display additional details for stock items. The screens will now also reflect the quantity of outstanding deliveries for that stock store combination, quantity of the items on unapproved requisitions as well as the quantity that is available within other stores of the same organisation.
- The user reset password function has been updated to ensure it works correctly on SQL 2012.
- The PO Auto-email subject line has been updated to limit it to a maximum of 150 characters, if after the html tags are updated, the subject is longer than this the first 146 characters will be used followed by ….
- The Purchase order has been updated to include the postal code in the delivery address.

# Vers ion 21 .0412

 The role-based workflow steps will now be filtered via the User by Contracts function to ensure that only users with access to the contract receive the notification and can approve the requisitions.

## Vers ion 21 .00405

 The Mobi Plant Hire Return screen has been updated to account for instances where a category could use the same name for multiple rates.

# March 2021

## Vers ion 21 .0329

- The way in which the Attribute search filters are applied on the Requisition and Order listing screens has been updated to prevent the display of an error where no items are found to match the set filters.
- A problem with approval comments not saving on Subcontractor requisitions when using Chrome has been resolved.
- The attribute filters have been added to the data stored in the browser cookies, this will mean if a user sets a filter and then moves to another screen when they return the filters will still be applied.
- The ERFQ home screen has been updated to remove some legacy messages from previous versions.

## Vers ion 21 .0311

An issue in Procurement version 21.0308 that prevented delivery addresses from being

updated once a requisition had been saved has been resolved.

# Vers ion 21 .0308

- Changes have been made to the BuildSmart licencing system to better support hosted virtual servers that may use multiple CPU IDs. This change affects all modules and so Accounts, Payroll and Procurement should all be updated. Please ensure that when running this update IE must be run as Admin as it will require a restart of IIS. All users must be logged out of the system while running the update.
- The process to create new or edit existing Standard, Subcontractor and Subcontractor VO requisitions has been refined to reduce the data loaded in the background to only that which is required. This will increase the speed of the screens loaded.
- A potential error on the requisition listing screens referring to a Kill State when running sql 2019 without all the latest service packs having been installed has been addressed.
- The display for the multi-tax values on the delivery screen has been updated.
- An issue that could prevent catalogue items from being displayed where common codes for creditors and subcontractors had been used has been addressed.
- When processing a change order for stock items it will no longer be possible to change the stock code, ledger, or store if previous deliveries have been captured, this has been done to prevent accruals for past deliveries moving on the stock reports. If the stock item needs to be replaced with another stock code, the quantity for the initial item should be set to 0 and a new line added for the new stock item.

# February 2021

# Vers ion 21 .0222

- A sub-decimal rounding issue that could cause a difference on a requisitions total versus the sum of its lines has been resolved.
- The approval history on a standard requisition where a change order is initiated will now start with reference to the order, original requisition, and original order date to provide the approvers with additional context.

# Vers ion 21 .0215

- The excel requisition import where users were set to auto-create the purchase order with out approvals has been updated to prevent a workflow message displaying on the requisition listing screen.
- The VAT/GST number field on the purchase order report has been extended to allow the display of 15 characters where wider letters spacing is used.
- An issue that could cause the FTOP icons, such as the log off button, to not display due to network caching has been resolved.

## Vers ion 21 .0208

 The column alignment on the Resource by Contract report has been updated to prevent overlaps.

• The delete user button from the User setup screen in procurement has been removed.

# January 2021

# **Version 21.0125**

- The attribute filter on the requisition and order listing screens has been updated so that only attributes that are flagged as report filters on the Attribute Master will be available as filter options.
- The PO per Organisation report has been updated to correct a potential miscount when pulling the report for specific order types.

# Vers ion 21 .0104

- A default UOM of Sum has been added to the VO lines so that if the UOM is not populated the BOQ listing screen will still function correctly.
- When both Accounts and Procurement have been updated to at least version 21.0104 all newly added VO's to a Subcontractor recon will reflect both the VO creation date and the linked order number on the summary line of the BOQ.

# December 2020

# Vers ion 20 .1207

- A potential issue where the Requisition and Order listing screens continued to display a Loading message, even after the screen had been loaded has been resolved.
- The Subcontractor mapping drop down when importing a new Candy certificate to create the requisition has been updated to allow searching of the Subcontractor list. Simply start typing in the block to have a reduced list of options available for selection. The search will work on both the Subcontractor number and name.
- The attribute quick edit screen has been updated to correct a display issue where the search icon was not working. In addition, the listing screen will now automatically refresh when the edit screen is closed so that the newly updated attribute values are displayed.

# November 2020

# Vers ion 20 .1130

- A new self-service password reset feature has been added to the Accounts and Procurement login screen. Provided an email account has been specified on the Welcome image screen, as used by the automation function, a reset password button will appear below the EID drop down. If a user cant remember their password, they can use this to reset it themselves, whereby a system generated password will be sent to the email address as specified on the user setup screen.
- A simple delivery total field (rate x quantity) has been added to the delivery capture screen.
- The error message when trying to create an order using a new supplier where the creditor does not exist and the auto create function is turned off has been updated.
- The excel delivery import has been updated to use the block negative delivery on reconciled

items setting.

- When importing Candy resources there is now an option to validate the ledger codes allocated to the resources, this needs to be activated on the Organisation, Edit Settings screen in procurement by ticking the Validate resource import ledger codes check box.
- New filter options to filter by attribute have been added to the requisition and order listing screens.
- The web service configuration menu items have been removed.

# Vers ion 20 .1123

- The Candy resource import has been updated to include an activity validation, if an invalid activity is used and the import by activity is selected the import will be rejected.
- The sequential stock numbering has been added to the Mobi stock issues.

# October 2020

# Vers ion 20 .1026

 The GRN report has been updated to correct the VAT reflected for organisations making use of Multi-tax.

# Vers ion 20 .1019

- The excel requisition import has been updated to allow for the creation of intercompany requisition and imports.
- A new check box has been added to the Purchase order and Requisition report configuration screen in Accounts to activate the organisation specific VAT/GST/Tax string on the reports.
- A potential approval problem where no attachment database exists has been resolved.

## Vers ion 20 .1007

It is now possible to edit an attachments category and description once it has been loaded.

## Vers ion 20 .1005

- A missing file that prevented the loading of mandatory attachments to the PO email setup has been released.
- The subcontractor requisitions have been updated to prevent the selection of multiple contracts on the requisition.
- A potential duplication of line items on purchase orders and requisitions has been resolved.

# September

# Vers ion 20 .0929

 The Mobi Subcontractor approvals process has been updated to prevent an issue where if the final approval of a Subcontractor VO was processed via Mobi a new Recon would be created in Accounts instead of VO lines being added to the existing recon.

- The excel delivery import process has been updated to allow for excess deliveries to be imported, provided the user importing the deliveries has this activated on their user profile.
- The approval history order has been inverted so that the most recent approval is shown at the top.

## Vers ion 20 .0921

 The Candy Subcontractor Package import process has been updated to account for the multitax environments where more than one default tax type has been defined.

#### Vers ion 20 .0915

 The top section of the Procurement module has been updated to align with the layout of the Accounts module, whereby the username and out of office flag have been moved to the top right of the screen.

## Vers ion 20 .0914

- The branding on the Mobi interface has been updated.
- A misleading error message referring to email settings when trying to do a negative delivery on stock items has been removed.
- When creating a new Subcontractor requisition from a Candy package it is now possible to make use of a Copy to All function to update the delivery address. This is done by setting the delivery address on the first line and then clicking the Copy to All icon to the right of the delivery address drop down.

# Vers ion 20 .0902

- The BuildSmart login screen and the bar at the top of the screen when logged in has been slightly adjusted with a new look.
- The way in which the news feed loads has been tweaked to prevent a potential error message when logging in.
- The GRN report has been updated to correctly reflect the impact of a trade discount on the VAT amount.

# August

# Vers ion 20 .0824

- New password security measures have been added to the procurement login process, please refer to the Accounts release notes for more details.
- The PO emails sent screen has been updated to reflect the Po number rather than the PO Id, in addition some grammatical and spelling mistakes on the screen have been addressed.
- A new menu item has been added to the Administration utils section to Remove unused resources by contract, this will allow a user to remove all Candy resources previously imported

for a given contract provided that none of them have been used. Note this new menu item must be linked to the users Administration role before it will be visible.

# Vers ion 20 .0819

- The way in which the VAT amount is calculated on the GRN report has been updated to ensure more accuracy when historic GRN are printed after a change order has been processed.
- The alignment on the dot net version of the purchase order that is used in the email process has been adjusted to prevent a text overlap.

# July

## Vers ion 20 .0729

- The quick edit function to change activities and ledger codes has been added to the Subcontractor and Subcontractor VO requisitions. Note if changing a ledger code using quick edit all ledger codes on the requisition will be updated. It is also not possible to change the ledger code on a VO.
- The Subcontractor requisition edit has been updated to fix an issue where locked Candy ledger codes could be changed.
- The notes captured on EFRQ's during the adjudication are now reflected against each line on the requisition listing screen.

## Vers ion 20 .0716

- The country field when creating addresses has been made a mandatory field, this is to ensure that once saved the address is displayed.
- The resource import status messages have been updated to provide the end user with more guidance.

## Vers ion 20 .0714

The capitalisation of UOM on the Candy UOM mapping screen has been standardised.

# Vers ion 20 .0702

 It is now possible to include mandatory default attachments on the auto PO email. This is done by adding the required attachments to the default email setup screen.

# June

## Vers ion 20 .0622

When a change order is processed on a standard purchase order, the details as to if it is a rate,

quantity of Vat change can be seen by clicking on the info icon on each line of the new requisition.

## Vers ion 20 .0608

 A change has been made to the Candy Subcontractor import to allow a package to be reimported provided the status of the previously imported requisition has been set to Cancelled. This has been done as in version 20.0601 all edits to the imported Candy requisitions were locked which means any edits required must be done in Candy and then reimported to BuildSmart.

## **Version 20.0601**

 Subcontractor requisitions imported from Candy can no longer be edited other than to adjust header section, discount, and Vat selection.

# May

## Vers ion 20 .0518

 The Candy subcontractor requisition import process has been updated so that all errors detected on the imported data is checked and any issues identified on screen once rather than line by line as was the previous process.

#### Vers ion 20 .0512

- A new check box has been added to the supplier's master listing screen to exclude Subcontractors from the listing.
- It is now possible to capture a delivery comment per line when capturing a delivery, the note captured will be printed on the GRN report.
- The search function on the ERFQ listing screen can now do a partial search on the reference number field.

# Vers ion 20 .0405

 The layout of the multi-tax drop downs on the requisition edit screen has been updated to conform to how they used to be displayed in a single row.

# April

# Mobi version 20.0416

 The ability to capture a space in the employee number field when adding new employees has been removed to prevent errors when trying to add timesheets for these manually added employees.

## Vers ion 20 .0408

- A copy Contract and Copy Division function has been added to the standard requisition for use when adding multiple catalogue items at once. When clicked the contract or division will be copied to lines of the same allocation where the code is blank.
- The subject line of the new requisition when doing a change order will now populate to reference new requisition number followed by 'a CO on' and the old requisition number to make tracing of the changes easier.

# Mobi version 20.0406

- A new restriction has been added to the View site attendance function, whereby the user must be given access to view this from the Accounts > Users screen by ticking the Can See Site Attendance check box. User without this activated will not be able to access the Site Attendance function.
- A new Resubmit Site Attendance button has been added to the Clocking screen, this will allow the user to upload attendance clocking directly from the screen, it is visible once a Batch Reference has been inserted into the upload settings screen.

# Vers ion 20 .0403

• The Z type VAT code will now always display in the requisition drop downs regardless of if it is flagged as input or output, this has been done to address a budget display issue on the plant job cards.